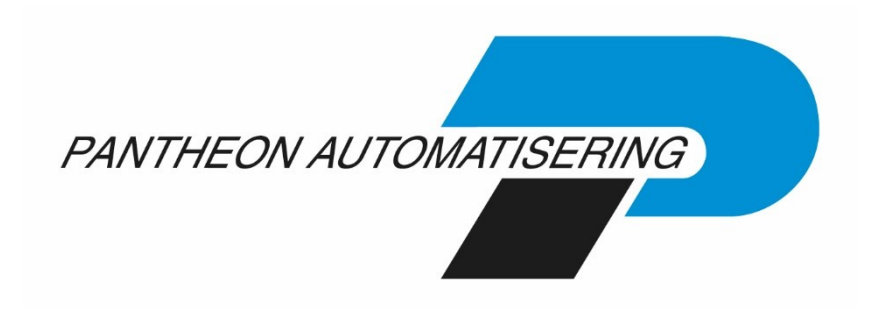

# **Releasedocumentatie FAC**

**Release 2019.01.002**

## **Inhoud**

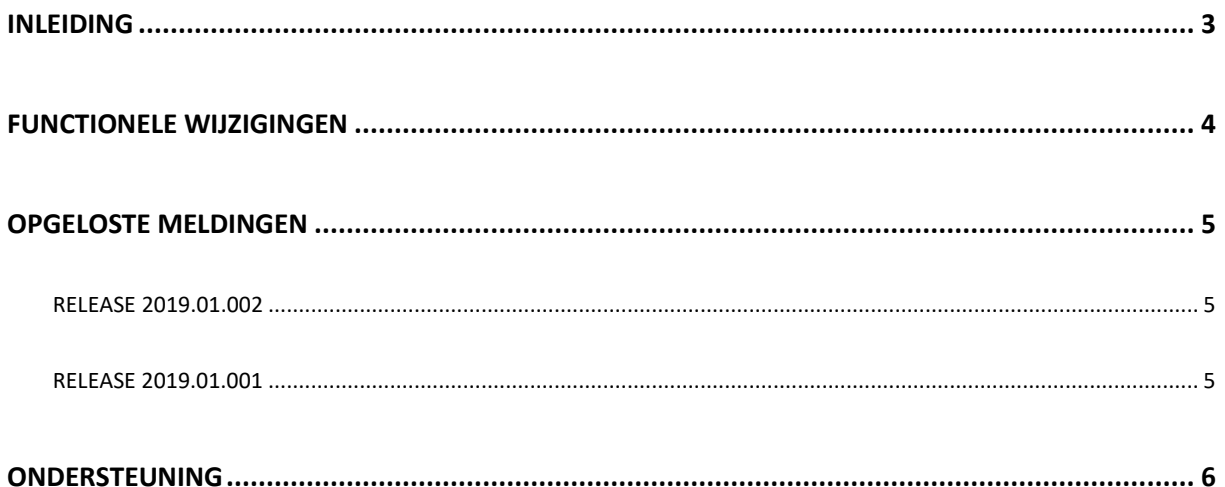

### <span id="page-2-0"></span>**Inleiding**

Dit document bevat informatie over release 2019.01.002 van Fixed Assets Control. Voor het installeren van releases gelden de volgende algemene regels:

- Lees de documentatie goed door.
- Installeer de release eerst in een testomgeving.
- Maak voor het installeren van de release een back-up van uw databibliotheken.
- Controleer voor het installeren van een release altijd op [https://portaal.pantheon-](https://portaal.pantheon-automatisering.nl/) $\frac{automatisering.nl}{$  of er belangrijke informatie over de installatie is.

Wij wensen u veel succes met het implementeren en het werken met de nieuwe release van Fixed Assets Control.

←

 *Voor de 2019.01 releases van alle producten van Pantheon is een speciaal document beschikbaar op onze klantenportal (<https://portaal.pantheon-automatisering.nl/>). Hierin staat belangrijke informatie over de randvoorwaarden die voor deze producten gelden. Op de startpagina vindt u het document 'Belangrijke informatie met betrekking tot de installatie van Releases 2019.01'.*

### <span id="page-3-0"></span>**Functionele wijzigingen**

- Het CPYSQLLIB commando is van FACOBJLIB naar IBSNLCENV verhuisd.
- Het rentepercentage van een activum is wijzigbaar, ook al is er op het activum afgeschreven.
- Er zijn voorbereidingen getroffen om de instellingen bij volgende upgrades veilig te stellen.

#### <span id="page-4-0"></span>**Opgeloste meldingen**

In de onderstaande lijst kunt u alle in deze release opgeloste meldingen terugvinden. Aan elk van deze meldingen wordt een meldingsnummer toegekend. De meldingen zijn oplopend gerangschikt.

#### <span id="page-4-1"></span>**Release 2019.01.002**

**Nummer Omschrijving**

FAC is aangepast aan de huisstijl van Pantheon-Automatisering.

#### <span id="page-4-2"></span>**Release 2019.01.001**

**Nummer Omschrijving**

- 44339 Bij verantwoorden werkelijke mutaties en bij het onderhouden van massamutaties zijn er via kolomselectie extra rubrieken beschikbaar, bijvoorbeeld kostenplaats en kostendrager.
- 44924 Bij verantwoorden werkelijke mutaties is het nu mogelijk om meerdere mutaties te selecteren om als aanvullende investering bij hetzelfde activum te verantwoorden.
- 44928 Bij het verantwoorden werkelijke mutaties blijft nu de sortering bewaard na activering.
- 44929 Het is nu mogelijk bij omschrijving 2(bij FIS) te tonen via kolomselectie bij verantwoorden werkelijke mutaties
- 44931 Bij het verantwoorden van een mutatie op een nieuw actief kreeg de mutatie automatisch de omschrijving 'Oorspr. Investering'. Dit moet de omschrijving van de werkelijke mutatie zijn.
- 58449 Het is nu mogelijk om via csv-bestandsdefinitie een overzicht te maken met alle mutaties van een krediet(FMS).

### <span id="page-5-0"></span>**Ondersteuning**

Om de continuïteit van uw bedrijfsprocessen te waarborgen, verleent Pantheon Automatisering diverse vormen van ondersteuning. Waar kunt u terecht als u hiervan gebruik wilt maken?

• Bij een probleem met de standaard software neemt u contact op met de supportafdeling van Pantheon Automatisering

#### **Contact support**

Op werkdagen is support van 08.30 tot 17.00 uur te bereiken via: Telefoonnummer: 0513 - 657 359 Faxnummer: 0513 - 654 695 E-mail: support@pantheon-automatisering.nl